# PROGRAMAR A REVISTA PORTUGUESA DE PROGRAMAÇÃO

Revista nº19 - Abril de 2009

www.portugal-a-programar.org

# Google **WEB TOOLKIT**

Desenvolvimento de aplicações web com AJAX mais simples e rápido

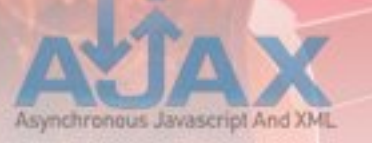

## **LINUX GRAPHICS STACK**

História da evolução do sistema de gráficos de Linux, desde o X até aos mais recentes. DRI2 e Gallium3D.

## Processamento AWK de Texto

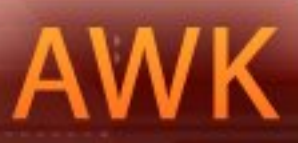

ī

Manipulação e processamento de dados baseados em texto.

## e ainda... **INTRODUÇÃO PRÁTICA À POWERSHELL**

Breve iniciação à Windows Powershell e alguns scripts úteis

## *índice*

- *3 4 notícias tema de capa* a programar
- 11 Processamento de texto *- Processamento de texto*
- *14* - Microsoft Windows *- Microsoft Windows*
- **GNU/Linux**  $20$ - Linux Graphics Stack
- *Linux Graphics Stack*  $26$

# *equipa PROGRAMAR*

*coordenadores* **Pedro Abreu** *Pedro Abreu*

editor **António Silva** *António Silva*

*ca*<br>Danie *Daniel Correia*

*redacção* **Fábio Ferreira João Matos Paulo Cabral** *Paulo Cabral*

## *equipa de revisão*

**Fernando Martins Miquel Rentes** *Miguel Rentes* **Sérgio Lopes** *Sérgio Lopes*

*equipa de divulgação David Ferreira*

#### contacto

revistaprogramar *revistaprogramar @portugal-a-programar.org*

#### website

www.revista-programar.info *www.revista-programar.info*

issn *issn 1647-0710*

#### **Novos Horizontes** *Novos Horizontes*

*Esta é a nossa primeira edição como coordenadores, depois da saída do Miguel Pais anunciada na última revista. Parece-nos estranho, mas o diferente cargo que agora ocupamos não tornou o ciclo de preparação desta edição diferente*  bastante natural que não sintamos grande diferença - coordenar, articular, preparar cada edição da revista apenas a partir da vossa colaboração voluntária *preparar cada edição da revista apenas a partir da vossa colaboração voluntária foi o que sempre fizemos, e é o que pretendemos continuar a fazer agora, da mesma forma, embora agora com uma diferente responsabilidade.*

*Por outro lado, é claro que o novo cargo não é exactamente igual àqueles que*  responsabilidade de darmos a cara pelo projecto, de conseguirmos mantê-lo sem o suporte do Miquel Pais da maneira a que nos habituámos e é nessa *sem o suporte do Miguel Pais da maneira a que nos habituámos e é nessa frente que apostamos para tornar a mudança na equipa o menos brusca possível. Desta forma, e no seguimento de algumas sugestões do antigo coordenador, tencionamos mudar vários aspectos relativos à equipa.*

*Em primeiro lugar, e uma vez que nenhum de nós tem muita experiência na*  expôr todos os assuntos internos da revista a toda a equipa, envolvendo mais os restantes colaboradores na gestão desta. Assim, vamos também recolher opiniões da equipa antes de tomar quaisquer decisões, porque vinte cabeças *opiniões da equipa antes de tomar quaisquer decisões, porque vinte cabeças pensam sempre melhor que duas.*

*Em segundo lugar, também numa tentativa de procurar suporte adicional à nossa coordenação e de colmatar algumas falhas que nos têm sido apontadas, criámos dois grupos responsáveis, respectivamente, pela revisão linguística dos artigos e pela divulgação da revista. Esperamos que a diferença se faça notar já a partir desta edição, com menos erros linguísticos e um discurso mais apropriado a uma publicação como a nossa, se possível culminando num maior número de downloads.*

*Finalmente, fruto dos resultados do recente inquérito do Portugal-a-Programar, confirmámos que a mudança da imagem, quer da própria revista,*  dos aspectos em que nos vamos concentrar ao longo das próximas edições, *dos aspectos em que nos vamos concentrar ao longo das próximas edições, embora os resultados visíveis ainda possam tardar.*

*Destaque ainda para o novo editor, António Silva, colaborador frequente do*  consiga manter o seu trabalho ao nível do que tem sido este projecto, cada vez *consiga manter o seu trabalho ao nível do que tem sido este projecto, cada vez mais uma referência para os programadores em Portugal e além fronteiras.* 

> Joel Ramos e Pedro Abreu *Joel Ramos e Pedro Abreu*

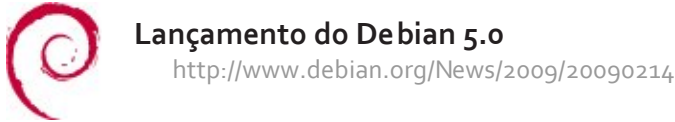

*Lançamento do Debian 5.0*

*Lançamento do Internet Explorer 8*

*Lançamento do GNOME 2.6*

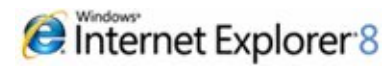

*Mozilla lança o Bespin http://labs.mozilla.com/2009/02/introducing-bespin/*

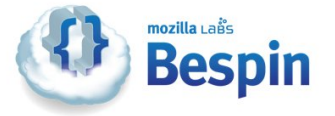

*Lançamento do LLVM 2.5 http://llvm.org/releases/2.5/docs/ReleaseNotes.html*

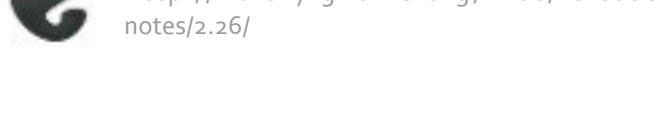

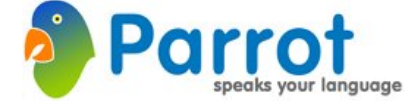

*Lançamento do Google Code Labs http://google-codeupdates.blogspot.com/2009/03/ introducing-labs-for-google-code.html*

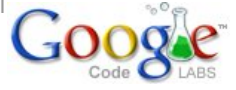

#### Próximos eventos *Próximos eventos*

## *2ª Edição do Concurso de Projectos de Programação P@P*

*No âmbito do Concurso de Projectos de Programação P@P,*  linguagens de programação, assim como reconhecer os *linguagens de programação, assim como reconhecer os programadores pelos seus trabalhos, está a decorrer a sua segunda edição.*

*Esta segunda edição decorre na categoria "Software Proprietário", na qual podem participar todos os projectos que não possuam uma licença de software livre. A entrega do código fonte não é obrigatória e não será avaliada.*

*O calendário desta edição é o seguinte:*

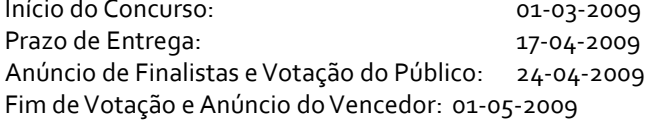

*Para mais informações* programar.org/forum/index.php/topic,32312.o.html *programar.org/forum/index.php/topic,32312.0.html*

*Lançamento do Parrot 1.0*

*http://www.parrot.org/news/2009/Parrot-1.0.0*

*Olimpíadas Nacionais de Informática 2009 http://www.dcc.fc.up.pt/oni/2009/*

*Take Off 2009* **Informática da Universidade de Coimbra** *Informática da Universidade de Coimbra*

*http://takeoff.ideias3.com/2009/*

# *CPAS - Concurso de Programação para Alunos do*

- 29 de Abril, no Colégio Internato dos Carvalhos
- *29 de Abril, no Colégio Internato dos Carvalhos*
- *Inscrições até ao dia 24 de Abril http://e-escola.cic.pt/cpas/*

## *Google Web Toolkit*

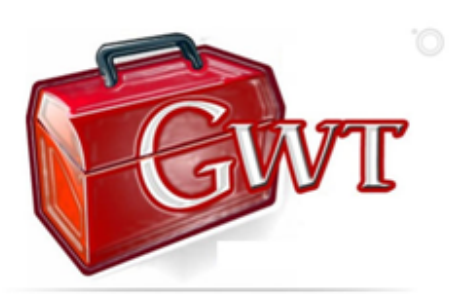

## *Introdução*

*Certamente muitos de vocês já tiveram necessidade de*  devem ter investigado sobre plataformas que já dessem *devem ter investigado sobre plataformas que já dessem*  Com uma rápida pesquisa no Google encontrámos um grande número de plataformas Web sobre as mais diversas tecnologias e, a quantidade e diversidade é tal, que se torna difícil saber qual plataforma escolher. Mas, este artigo não *irá focar as plataformas Web existentes, mas sim sobre uma* plataforma em particular, o Google Web Toolkit. O Google Web Toolkit foi desenvolvida pela Google (tal como o nome sugere), inicialmente com o objectivo de dar suporte aos seus engenheiros no desenvolvimento de aplicações Web. Posteriormente a Google teve a amabilidade e a brilhante *Posteriormente a Google teve a amabilidade e a brilhante ideia de disponibilizar a plataforma para a comunidade em geral…*

## *A vida Pré-GWT... Javascript vs Browser*

*Javascript, é uma linguagem muito utilizada na Web, pela*  para a construção de páginas dinâmicas sendo directamente interpretada pelo browser. O nome Javascript chega a ser enganador pois, numa primeira abordagem, pensamos logo ser uma derivação do Java o que não é de todo verdade, pois esta linguagem possui este nome simplesmente por questões de marketing, já que na data em que o nome lhe foi atribuído o Java era linguagem sensação. Um dos problemas do Java Script é o facto de esta possuir uma relação estreita com os diferentes browsers, na medida em *relação estreita com os diferentes browsers, na medida em*  seja, não existe um padrão que permita a correcta interpretação da linguagem, em todos os browsers. *interpretação da linguagem, em todos os browsers.*  JavaScript, corre-se risco de as funções criadas não terem comportamento semelhante em todos os browsers. Imagine-se o programador, confortável na sua secretária, a desenvolver uma aplicação Web, fazendo umas coisas engraçadas com JavaScript e, na altura de testar, todo entusiasmado, repara que a aplicação não funciona *entusiasmado, repara que a aplicação não funciona correctamente em todos os browsers. E porquê???*  *Simplesmente porque o JavaScript precisa de "ser refinado" de forma a ser bem interpretado por cada um deles… É claro*  executada de uma forma correcta e completa, independentemente do browser, e como tal começa a *independentemente do browser, e como tal começa a*  incompatibilidades e entra no terrível ciclo de procurar, modificar testar, procurar, modificar, testar, processed processed processed processed processed processed processed processed processed processed processed processed processed processed processed processed processed proce *modificar, testar, procurar, modificar, testar….* 

*É realmente muito incómodo andar a programar módulos para que a mesma aplicação corra correctamente em todos,*  programador tenha conhecimentos dos problemas de *programador tenha conhecimentos dos problemas de*  tempo no mundo do desenvolvimento de software é preciosíssimo). Foi então que os engenheiros da Google, pessoas experientes no desenvolvimento de aplicações com *pessoas experientes no desenvolvimento de aplicações com*  Maps, cansados de incompatibilidades, correcções e testes, sentiam necessidade de usufruir de uma plataforma que desse suporte à correcção de tais incompatibilidades, e que torna-se o processo de desenvolvimento das aplicações mais *torna-se o processo de desenvolvimento das aplicações mais produtivo, mais flexível e consequentemente mais rápido.*

*Como resultado surgiu o Google Web Toolkit.*

## *Google Web Toolkit – A "caixinha mágica"*

*Esta plataforma revelou-se bastante poderosa na medida*  Web puramente em Java... É verdade, Java. O GWT, como já foi dito, é uma plataforma Web, e como tal consiste num conjunto de API's e componentes visuais que facilitam o processo de desenvolvimento das aplicações, sendo que este *processo de desenvolvimento das aplicações, sendo que este*  robusta, orientada a objectos, utilizada por muitos programadores e cuja documentação na Web é vasta. Para além disso, o GWT permite a escolha de um IDE Java onde será desenvolvida a aplicação. Assim sendo, para utilizar a plataforma basta apenas fazer o download da mesma, *plataforma basta apenas fazer o download da mesma,*  quanto isto. Mais adiante, no tópico "GWT - Primeiros Passos", este processo inicial será explicado com mais pormenor. Mas o que torna o GWT mesmo interessante é o *pormenor. Mas o que torna o GWT mesmo interessante é o facto de que, depois de desenvolvida a aplicação, o que o* 

# *tema de capa*

*este faz é compilar todo o código Java para código*  interpretado pelo browser, corrigindo automaticamente *interpretado pelo browser, corrigindo automaticamente todas as incompatibilidades.* 

## *JAVA[script]?*

*Java para Javascript dizem vocês… Vamos, como se costuma*  GWT possui um compilador Java-to-JavaScript responsável por traduzir todo o vosso código Java para o respectivo código JavaScript tendo em conta factores importantes *código JavaScript tendo em conta factores importantes como optimização de espaço, ou seja, o código JavaScript*  todo o código é utilizado, pelo que se houver alguma secção que nunca é utilizada, esta é simplesmente descartada. Por *que nunca é utilizada, esta é simplesmente descartada. Por outro lado, são apenas incluídas as bibliotecas que são* 

Espaço e optimização foram factores considerados *Espaço e optimização foram factores considerados fundamentais pela equipa que desenvolveu o GWT.* 

*Java-to-JavaScript – Mas…* ao qual precisamos de ter muita atenção. É que, como muitos sabem a linguagem Java é mais madura e mais *muitos sabem a linguagem Java é mais madura e mais*  classes e bibliotecas da primeira que não são suportadas por esta última. Falando concretamente no GWT 1.5 (última versão disponibilizada para a comunidade) que já é compatível com Java 1.5, e onde por exemplo, genéricos já são suportados. Mas para uma visão geral e completa, o *são suportados. Mas para uma visão geral e completa, o*  pela Google (http://code.google.com/docreader/#p=googleweb-toolkit-doc-1-5&s=google-web-toolkit-doc-1*web-toolkit-doc-1-5&s=google-web-toolkit-doc-1- 5&t=RefJreEmulation).* 

#### **GWT-Primeiros Passos**

Agora que já têm noção do que é e para que serve a plataforma GWT vamos meter mãos na massa... De sequida, serão explicados os passos de demonstração de como começar a utilizar o GWT. Irá ser criada a estrutura da aplicação e do projecto para ser importado no Eclipse. Note que neste caso é utilizado o Eclipse mas, como já foi referido *que neste caso é utilizado o Eclipse mas, como já foi referido anteriormente, as aplicações GWT podem ser desenvolvidas utilizando qualquer IDE Java da sua preferência.*

# *Passo 1 – Descarregando o Google Web Toolkit*

Antes de mais é necessário descarregar o GWT. Para tal, vamos à http://code.google.com/intl/pt-PT/webtoolkit/download.html e fazemos o download da última versão da plataforma (GWT 1.5).

Depois de descarregado o GWT, extraia a pasta, copie-a para *Depois de descarregado o GWT, extraia a pasta, copie-a para a localização C:\ e renomeie-a com o nome "gwt".*

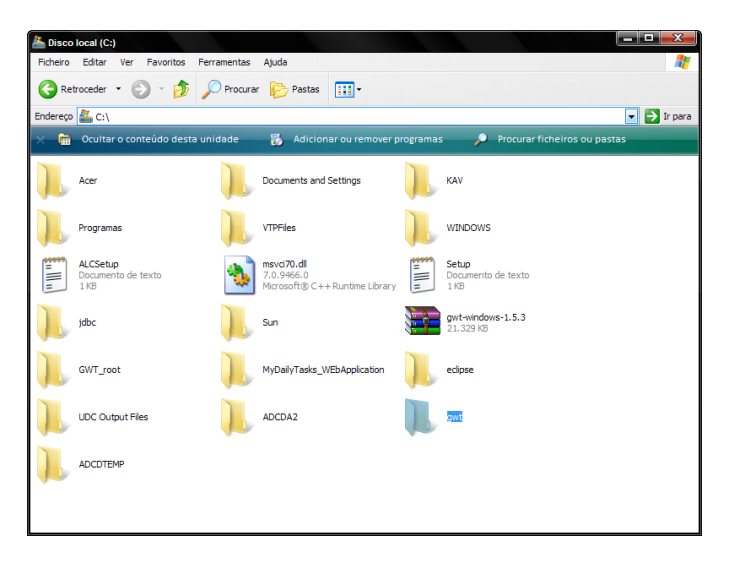

*Ao abrir a respectiva pasta podemos reparar em dois*  permitem, através da linha de comandos, criar a estrutura da aplicação e do projecto respectivamente, para que este *da aplicação e do projecto respectivamente, para que este possa ser então importado no Eclipse.* 

## *Passo 2: Variáveis de Ambiente - Adicionar o*

Uma vez que os aplicativos anteriores são invocados por linha de comandos e para evitar colocar todo o endereço sempre que estes são invocados, o melhor a fazer é adicionar a aplicação GWT ao PATH do sistema, ou seja, às Variáveis de Ambiente. Para isso vá até ao menu "Iniciar", clique com o botão direito do rato sobre "O meu *clique com o botão direito do rato sobre "O meu* 

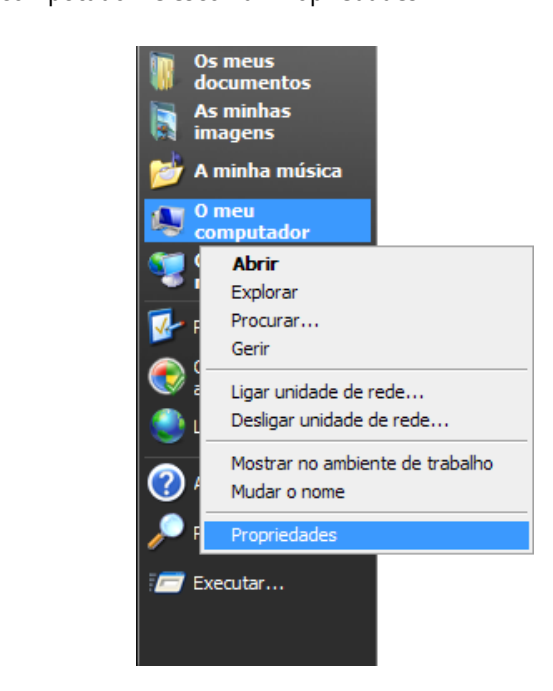

*De seguida irá surgir uma nova janela, como mostra a figura seguinte, que dá acesso as Variáveis de Ambiente. Selecione*  Ambiente". *Ambiente".* 

# *tema de capa*

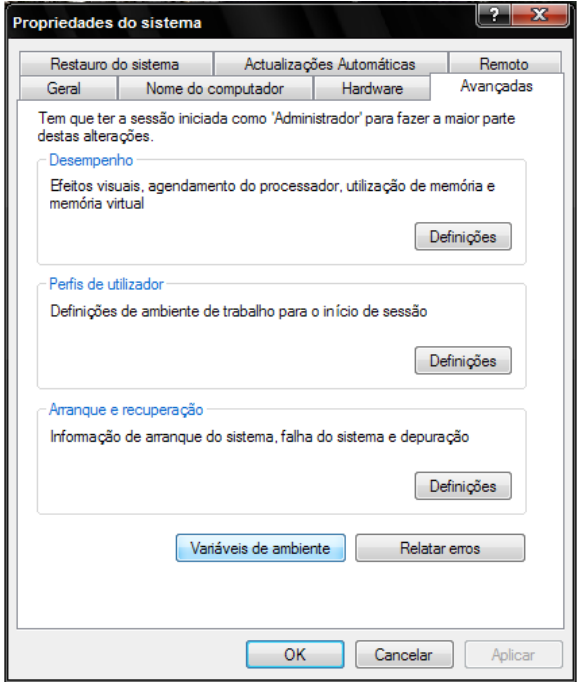

*Finalmente surge a janela das Variáveis de Ambiente. Clique sobre a variável PATH e de seguida clique em "Editar".*

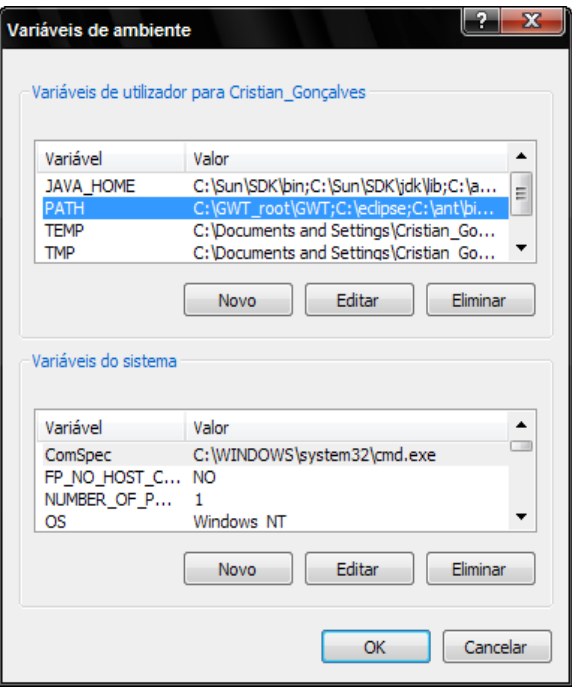

*Já "dentro" da variável PATH, digite "C:\gwt" (note que tem de separar todos os endereços por ponto e vírgula, tal como* 

Depois é só clicar em OK e está feito... O GWT está *Depois é só clicar em OK e está feito… O GWT está adicionado a variável PATH.* 

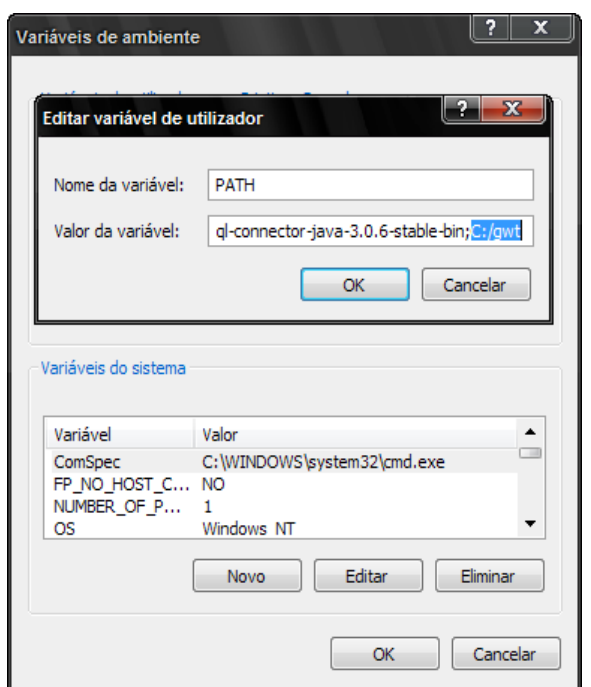

*Passo 3: Gerar a estrutura do Projecto*  agora mais fácil invocar os aplicativos applicationCreator e projectCreator na linha de comandos. As linhas executadas para os aplicativos têm a sequinte sintaxe, para o *para os aplicativos têm a seguinte sintaxe, para o applicationCreator:* 

```
applicationCreator -eclipse 
gwt.myfirst.sample.NOMEDOPROJECTO. <a href="mailto:clien">clien</a>gwt.myfirst.sample.NOMEDOPROJECTO.clien
t.NOMEDOPROJECTO
```
*Como podem ver, existem três secções importantes que definem respectivamente, o nome e localização do projecto e (a terceira linha) o local onde os ficheiros java serão*  especificar esta terceira linha como quiser, no entanto, convém que seja do tipo \*.client.\* ou \*.server.\* apelando assim à organização do código (código do lado cliente, *assim à organização do código (código do lado cliente, código do lado servidor).* 

*Para o projectCreator:* 

*projectCreator -eclipse NOMEDOPROJECTO -out LOCALIZAÇÃO*

*Para gerar a estrutura do Projecto basta especificar o nome*  pastas e ficheiros que irão consistir na estrutura do projecto *pastas e ficheiros que irão consistir na estrutura do projecto* 

Voltando ao trabalho, crie uma nova pasta em "C:\" com o nome "GWT\_Projects". Esta será a pasta onde ficará *nome "GWT\_Projects". Esta será a pasta onde ficará* 

*guardada a sua primeira aplicação GWT. Agora abra a linha de comandos e vá para a pasta "GWT\_Projects".* 

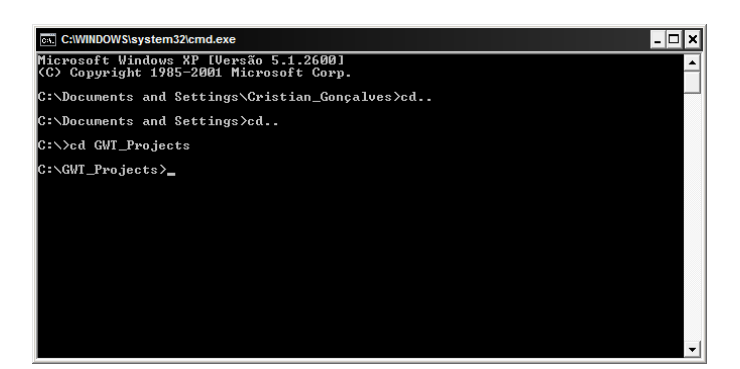

*Para criar a estrutura da sua primeira aplicação GWT, designada "HelloWorld" digite a seguinte linha:*

```
applicationCreator -eclipse HelloWorld 
qwt.myfirst.sample.helloworld.client.Hel
gwt.myfirst.sample.helloworld.client.Hel
loWorld
```
*Como pode ser observado, foram criados um conjunto de pastas e ficheiros que constituem a estrutura da aplicação.*

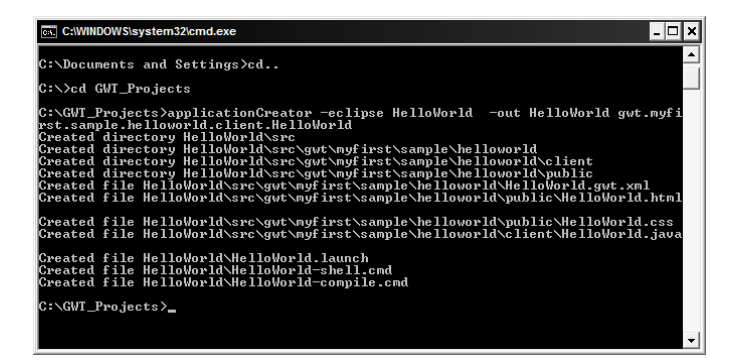

*Criada a estrutura da aplicação, agora será criada a estrutura do projecto. Para tal, digite agora a seguinte linha:* 

```
projectCreator -eclipse HelloWorld -out 
HelloWorld
```
*Mais uma vez, foram gerados um conjunto de ficheiros e pastas que irão constituir a estrutura do projecto da aplicação.* 

que existe uma nova pasta designada "HelloWorld" que contém todas as pastas e ficheiros gerados nos passos *contém todas as pastas e ficheiros gerados nos passos* 

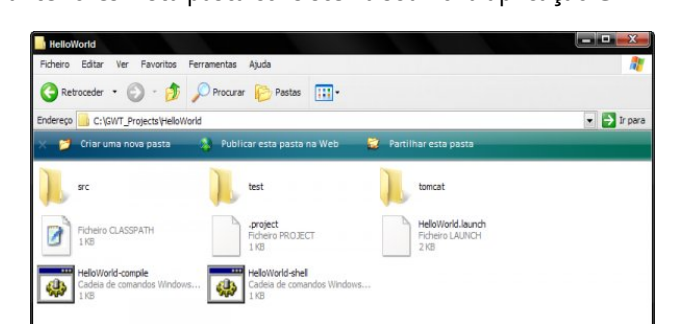

*A partir deste momento já é possível executar a aplicação,*  Pode se observar pela imagem acima que foram criados dois novos aplicativos, o "HelloWorld-compile" e o "HelloWorldshell". O primeiro permite compilar todo o código Java para *shell". O primeiro permite compilar todo o código Java para*  colocada e executada na Web enquanto que o segundo parmite executar a anlicação em "Hosted Mode" *permite executar a aplicação em "Hosted-Mode".* 

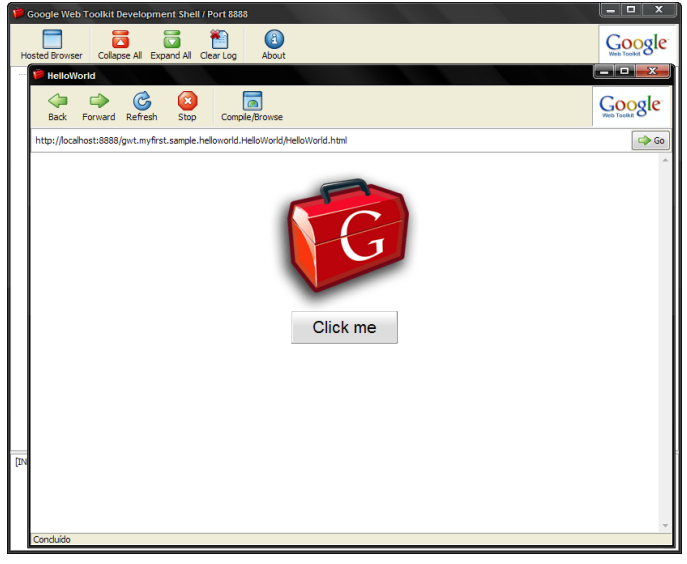

*Mas… e o que significa "Hosted-Mode"?* as aplicações sobre ele desenvolvidas sejam executadas em dois modos: Web-Mode e Hosted-Mode.

Web-Mode consiste na execução da aplicação sobre a Web, *Web-Mode consiste na execução da aplicação sobre a Web, onde todo o código Java já foi convertido para Javascript, ou seja, a aplicação já corre sobre a plataforma para a qual foi* 

*criada, a Web.*  durante a fase de desenvolvimento da aplicação e que permite o debbuging das aplicações em código Java. Ou seja, sempre que for preciso testar a aplicação não é necessário compilar todo o código Java para Javascript e executar a respectiva sobre a Web. Desta forma, toda a aplicação é desenvolvida e testada em Java, facilitando *aplicação é desenvolvida e testada em Java, facilitando*  que quando esta for "migrada" para a Web, estará em pleno *que quando esta for "migrada" para a Web, estará em pleno funcionamento.* 

## *Passo 4: Importar e executar a aplicação no*

Agora que a estrutura da aplicação está criada, basta *Agora que a estrutura da aplicação está criada, basta importá-la para o Eclipse. Para importar o projecto, siga os seguintes passos:* 

*1. Abra o Eclipse e vá ao menu "File" ÿ "Import" (Irá surgir uma janela com o item "Existing Projects into Workspace" já seleccionado).* 

## *tema de capa*

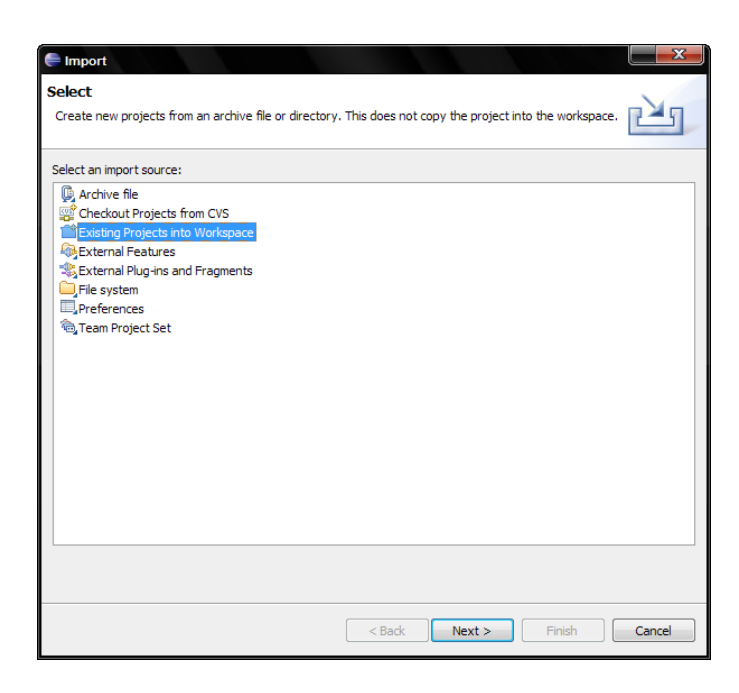

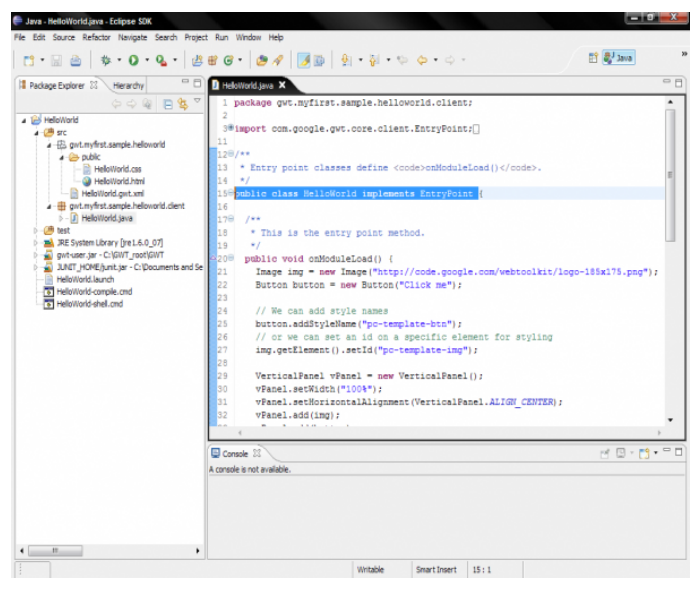

*2. Clique "Next".*  pasta onde se encontra o projecto que pretende importar. *pasta onde se encontra o projecto que pretende importar. Vá à pasta "GWT\_Projects" e seleccione a pasta "HelloWorld".* 

*A classe "HelloWorld" implementa a interface designada*  aplicação Java normal, ou seja, este é o ponto de entrada de *aplicação Java normal, ou seja, este é o ponto de entrada de* 

Para correr a aplicação em "Hosted-Mode" basta clicar no botão "Run". Irá surgir uma nova janela onde devem seleccionar o item à esquerda correspondente ao projecto, *seleccionar o item à esquerda correspondente ao projecto, neste caso "HelloWorld".* 

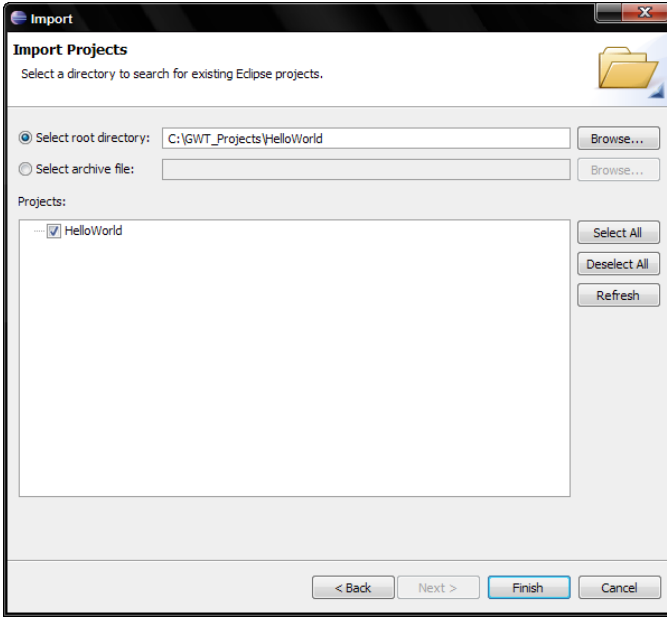

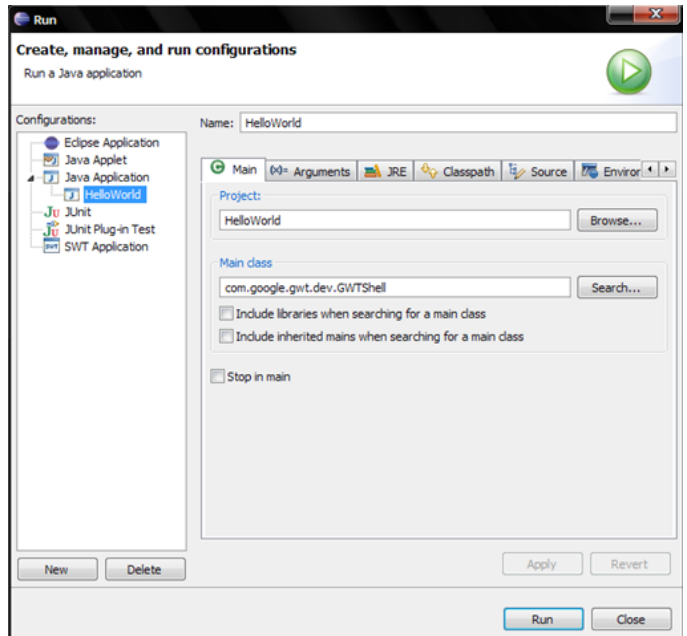

*4. Para concluir o processo clique em "Finish" e pronto, já está, a aplicação "Hello World" foi importada no Eclipse com sucesso.* 

*Cliquem em "Run" e a aplicação será então executada através do Browser interno do GWT.* 

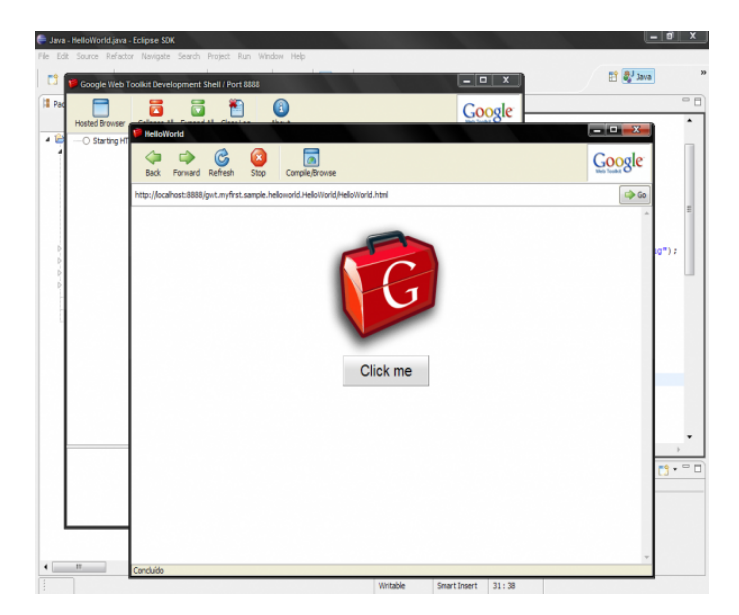

*Esta é a aplicação por defeito. A partir daqui podem*  demonstrado o "modo manual" para trabalhar com a *demonstrado o "modo manual" para trabalhar com a*  estrutura e o processo de criação de um projecto GWT. No entanto, já existem plugins como o "GWTDesigner", que infelizmente não é freeware mas na qual é disponibilizado um trial, e que dá suporte ao desenvolvimento de aplicações GWT sobre o Eclipse. O "IntelliJ Idea" (outro IDE Java) já permite também criar projectos GWT dando também muito *permite também criar projectos GWT dando também muito e bom suporte ao desenvolvimento deste tipo de aplicações.* 

## Concluindo...

O Google Web Toolkit é uma plataforma muito interessante *O Google Web Toolkit é uma plataforma muito interessante e sem dúvida será cada vez mais requisitada na medida em* 

*que esta utiliza uma linguagem muito popular, o Java.*  bugs, está constantemente a ser corrigida e aperfeiçoada, *bugs, está constantemente a ser corrigida e aperfeiçoada,*  O objectivo deste artigo foi dar a conhecer o Google Web Toolkit e os primeiros passos com esta plataforma Web. Ficaram a conhecer de uma forma geral o que é, para que *Ficaram a conhecer de uma forma geral o que é, para que* 

No próximo artigo irá ser elaborada uma aplicação GWT mais complexa de forma a abordar mais aspectos desta *mais complexa de forma a abordar mais aspectos desta*  cliente/servidor, desenho de interfaces, etc... Até lá poderá investigar mais sobre o GWT pois existem já muitos e bons *investigar mais sobre o GWT pois existem já muitos e bons livros que descrevem e ensinam de forma exaustiva todos os seus detalhes.* 

*Até a próxima edição da Revista Programar.*

# *Bibliografia*

*[DevGuide Java Compatibility] http://code.google.com/p/google-web-toolkit-doc-1-* [GWT Brasil] http://www.qwt.com.br/ [GWT Tutorial - Introduction to GWT] http://developerlife.com/tutorials/?p=8o *[Google Documentation Reader - Google Web Toolkit]* http://code.google.com/docreader/#p=google-web-toolkitdoc-1-5&s=qoogle-web-toolkit-doc-1-5&t=GettingStarted *doc-1-5&s=google-web-toolkit-doc-1-5&t=GettingStarted* http://www.instantiations.com/gwtdesigner/ *http://www.instantiations.com/gwtdesigner/* **http://www.jathrain** *http://www.jetbrains.com/idea/features/gwt.html*

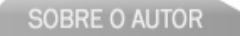

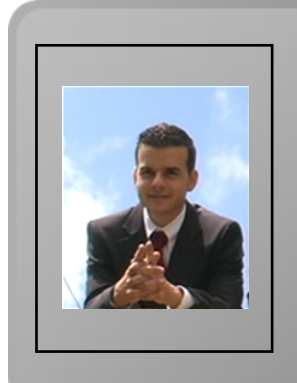

*Licenciado em Engenharia de Informática pela Universidade da Madeira, está agora a concluir o Mestrado no respectivo curso na* 

Gosta de linguagens como Java e C#, mas no futuro profissional gostaria de enveredar pelo desenvolvimento de aplicações Web, dando foco a um tema ou aspecto que tem ganho cada vez mais relevância no Mundo do Software - a Usabilidade - neste caso *relevância no Mundo do Software - a Usabilidade - neste caso concreto, a Usabilidade na Web.*

*cristian.goncalves@portugal-a-programar.org Cristian Gonçalves* **GOSTAS DE PROGRAMAÇÃO?** 

É DIFÍCIL ENCONTRARES TUTORIAIS EM PORTUGUÊS DE PROGRAMAÇÃO?

SENTES FALTA DE LER O QUE TE INTERESSA?

# **REVISTA PROGRAMAR PROGRAMAR**

## acede já a www.revista-programar.info

e vira uma página na tua vida

um projecto portugal-a-programar.org

# Processamento de texto

## *Processamento de texto em AWK*

## *O que é?*

*O AWK é uma linguagem de programação criada nos anos*  Esta linguagem baseia-se fortemente na manipulação de *Esta linguagem baseia-se fortemente na manipulação de strings e no uso de expressões regulares.* 

## *Porquê usar AWK*

*O AWK tem a vantagem de permitir executar tarefas simples sobre texto utilizando programas mais compactos*  como a linguagem C. Isto acontece devido à inexistência de *como a linguagem C. Isto acontece devido à inexistência de uma função main e de declaração de variáveis.*

#### *Estrutura de um programa em AWK*

*Os programas em AWK são constituídos por uma série de* 

*pares condição-acção, com a seguinte sintaxe: O programa vai ler o input sob a forma de registos* 

*condição { acção }*

*(geralmente cada registo corresponde a uma linha) e dividir*  espaços). Após isto, a condição vai ser testada para cada *espaços). Após isto, a condição vai ser testada para cada registo e nos casos em que seja verdadeira é executada a acção.*

## *Exemplo simples: Hello World*

*Um programa "hello World" em AWK tem o seguinte aspecto:*

*BEGIN { print "Hello World" }*

*Em que print é uma palavra reservada que escreve na saída*  a acção correspondente que deve ser executada antes de *a acção correspondente que deve ser executada antes de percorrer o input (da mesma forma, existe um condição END*  *cuja acção é executada no fim do input).*

*Este programa pode ser executado através de uma linha de* 

Ou, sendo hello.awk um ficheiro contendo o código a *Ou, sendo hello.awk um ficheiro contendo o código a executar:*

*awk 'BEGIN { print "Hello World" }'*

*Neste caso não existe input, mas caso exista ele pode ser enviado através do standard input.*

*awk -f hello.awk*

## *Campos e variáveis*

*Como já foi dito, quando um registo é lido a partir do input,*  omissão). Cada um desses campos pode ser acedido atrávés *de uma variável de campo da forma \$N, em que N é o de uma variável de campo da forma \$N, em que N é o*  segundo e assim sucessivamente). Existe o caso particular *segundo e assim sucessivamente). Existe o caso particular de \$0 que contém todo o registo.*

*Por exemplo, a seguinte acção escreve apenas o segundo campo de cada registo:*

*print \$2*

*Para além das variáveis de campo é possível definir e*  intermédios). Estas variáveis não têm associado um tipo e são automaticamente inicializadas com o ou "" (string vazia), dependendo da forma como forem utilizadas. *vazia), dependendo da forma como forem utilizadas. Existem ainda, definidas por omissão as seguintes variáveis especiais:*

- *NF: Número de campos do registo actual;*
- 
- **FS: Separador de campos (por omissão, espaço);**
- *FS: Separador de campos (por omissão, espaço); • RS: Separador de registos (por omissão, newline).*

*Por exemplo, a seguinte acção escreve o último e o primeiro campo de cada registo:*

*print \$NF,\$1*

#### *Condições e expressões regulares*

*As condições podem ser de diversos tipos, como expressões*  variáveis especiais). No entanto, o mais frequente é utilizar *variáveis especiais). No entanto, o mais frequente é utilizar uma expressão regular como condição.*

*As expressões regulares permitem descrever de uma forma linhas que contenham uma determinada palavra. Por* exemplo, a sequinte condição define as linhas do input contendo a string programar: *contendo a string programar:*

*/programar/*

*Neste caso a expressão regular equivale a uma string, mas podem ser usadas expressões regulares mais complexas:*

*• /ˆprogramar/: Registos que começam com* 

*programar; • /programar\$/: Registos que terminam com* 

*programar; • /ˆprogramar\$/: Registos que sejam iguais a* 

*programar; • /[Pp]rogramar/: Registos que contêm Programar ou* 

*programar; • /p@p|programar/: Registos contendo p@p ou*  programar;<br>**•** /[a-z]/: Registos contendo uma letra minúscula;

*• /[a-z]/: Registos contendo uma letra minúscula;*

• /[a-zA-Z]/: Registos contendo uma letra maiúscula ou *• /[a-zA-Z]/: Registos contendo uma letra maiúscula ou minúscula.*

*Estas condições procuram a expresão regular em todo o*  operador<sup>"</sup>. Por exemplo, a sequinte condição verifica se o *operador ˜. Por exemplo, a seguinte condição verifica se o segundo campo do registo contém uma letra maiúscula:*

```
$2˜[A-Z]
```
*É também possível definir duas condições para delimitar um bloco de texto. Por exemplo, a seguinte condição define o bloco entre duas linhas que começam com programar:*

*/ˆprogramar/,/ˆprogramar/*

#### *Exemplos de programas em AWK*

*Em seguida estão alguns exemplos simples de programas escritos em AWK:*

*• Contagem de palavras:*

```
BEGIN { words = 0 }
{
   words += NF # Cada palavra é um 
campo.
}
END { print words }
```
*• Contagem de linhas não-vazias:*

```
BEGIN { lines = 0 }
NF>0 { lines++ }
END { print lines }
```
*• Soma de uma lista de números (um número por linha):*

```
BEGIN { sum = 0 }
{ sum += $1 }
END { print sum }
```
*• O mesmo que a anterior, mas somando apenas os números menores que 20:*

```
BEGIN { sum = 0 }
END { print sum }
END { print sum }
```
· Média de uma lista de números: *• Média de uma lista de números:*

```
BEGIN { sum = 0 }
FND f nrint \frac{1}{2}END { print sum/NR }
```
*• Números das linhas que contêm a palavra "programar" (case-sensitive):*

*/programar/ { print NR }*

*• O mesmo que a anterior, mas case-insensitive:*

*/[Pp][Rr][Oo][Gg][Rr][Aa][Mm][Aa][Rr]/ { print NR }*

*• Selecção das linhas ímpares:*

*NR%2==1 { print }*

*• Selecção apenas das linhas entre "INÍCIO" e "FIM":*

*/ˆINÍCIO\$/,/ˆFIM\$/ { print }*

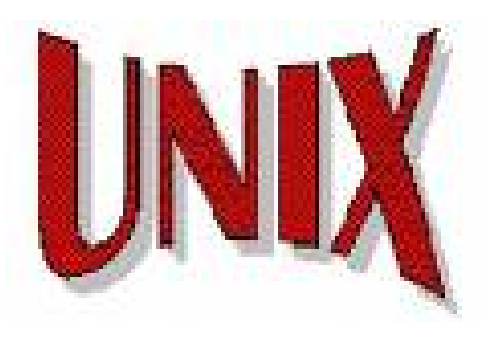

#### *a programar*

*Estes são apenas exemplos simples com o objectivo de*  construir programas mais complexos contendo vários pares condição-acção, utilizando variáveis para quardar parte de registos ou alterando os separadores de campo e registo. Estes tópicos mais avançados não são abrangidos neste artigo e podem ser consultados no guia do utilizador, *artigo e podem ser consultados no guia do utilizador, disponível em http://www.gnu.org/software/gawk/manual.* 

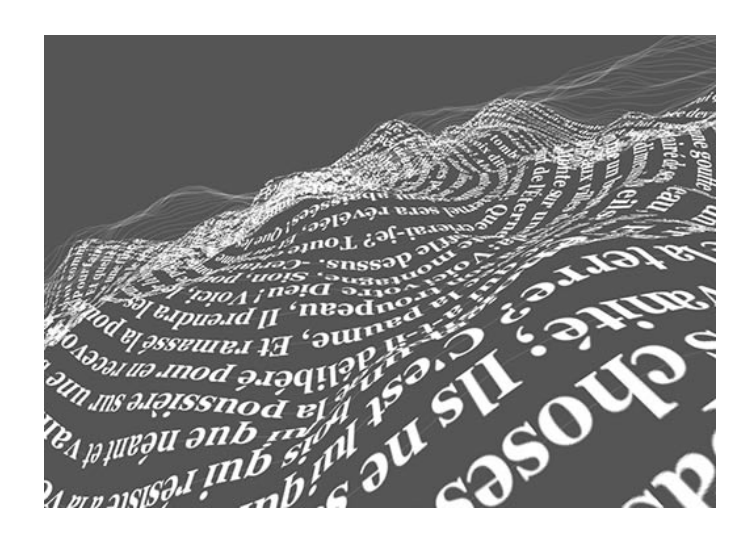

SOBRE O AUTOR

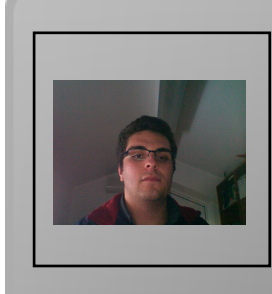

*Fábio Ferreira frequenta desde 2005 o curso de Engenharia*  estando actualmente na área de especialização de Sistemas *estando actualmente na área de especialização de Sistemas Inteligentes. Para além disto, tem interesse por algoritmia, Python* 

*fabio.ferreira@portugal-a-programar.org*

*Fábio Ferreira*

## Microsoft Windows *Microsoft Windows Powershell*

#### *Introdução*

*O Powershell é basicamente uma "linguagem" de scripting*  sua syntax é um misto de perl, c++ e c#. O Powershell é distríbuido livremente e tem como grande objectivo a substituição de vbscript e batch scripting. Windows Powershell é um "ambiente" para cmdlets, funções, filtros, *Powershell é um "ambiente" para cmdlets, funções, filtros, executáveis e aliases.*

*O PowerShell é baseado na Framework .NET. Assim, tem como principal vantagem a integração quase directa de componentes .NET.*

## *Enquadramento*

*Este pequeno artigo tem como principal objectivo ilustrar as potencialidades desta "linguagem". Pessoalmente, já desde*  sistemas ou helpdesk's para usarem esta ferramenta, pois *sistemas ou helpdesk's para usarem esta ferramenta, pois acho que é extremamente poderosa e de enorme valia.*

*Historicamente, o cmd da Microsoft sempre foi bastante*  "target" do seu sistema operativo, o utilizador comum que acaba por não ser muito dotado tecnicamente. Grande parte dos esforços no desenvolvimento do Windows foram apontados para o interface e a sua usabilidade, em detrimento da criação de um ambiente mais orientado para profissionais. Em suma, o PowerShell veio culmatar a falha que existia na gestão do sistema operativo Windows por *que existia na gestão do sistema operativo Windows por linha de comandos.*

#### *Instalação*

*Para instalar o PowerShell, necessitam da Framework 2.0 da Microsoft, e de fazer download do respectivo pacote* 

http://www.microsoft.com/windowsserver2003/technologies /management/powershell/download.mspx.

Após a instalação do PowerShell, devem aceder à consola do *Após a instalação do PowerShell, devem aceder à consola do Windows PowerShell e executar o seguinte comando.* 

#### *Set-Executionpolicy Unrestricted*

*Com este comando "vão" retirar todas as restrições de*  Powershell possui um mecanismo de sequrança que assenta em assinaturas de scripts e permissões de execução. Fica *em assinaturas de scripts e permissões de execução. Fica aqui um apanhado dos possíveis perfis:*

*• Restricted – Não podem ser executadas scripts. O Windows PowerShell só pode ser usado através do* 

*powershell command mode. • AllSigned – Apenas scripts assinadas podem ser executadas*

assinados para poderem ser executados.

*assinados para poderem ser executados. • Unrestricted – Sem qualquer restrição de execução.*

#### *Breve Introdução*

*Façamos uma breve introdução à syntaxe da linguagem…*

#### Variáveis *Variáveis*

*Têm que começar pelo simbolo \$* 

*\$a=32*

*Pode ser escrito da seguinte forma para forçar o tipo de dados.* 

*[int]\$a=32*

#### *Arrays, hash's*

```
# Isto é um comentário
$a= 1,2,3,4,5 # Array
$a= @(1,2,3,4,5) # Array
                     =$loc = @{"Braga" = "Portugal"; 
"Madrid" = "Espanha"} #Hash
```
#### **Comandos Essenciais** *Comandos Essenciais*

*Get-Help* Get-Command

*Get-Command*

#### *Criação de Instâncias*

*\$d = New-Object -Type System.DateTime 2006,12,25 \$d.get\_DayOfWeek()*

#### *Output para a consola*

```
Write-Host $a -foregroundcolor "green"
$a
```
## *Capturar input*

```
$a = Read-Host "Nome ?"
Write-Host "Olá " $a
```
## *Quebra de linha*

```
Get-Process | `
Select-Object `
name, ID Comments
```
#### *Ciclos, Loops*

```
$a=1
\{Sa; Sa++\}{$a; $a++}
While ($a -lt 10)
$a=1 Do {$a; $a++} Until ($a -gt 10)
For ($a=1; $a -le 10; $a++)
{$a}
Foreach ($i in Get-Childitem 
c:\windows)
{$i.name; $i.creationtime}
```
## *Controle If-Then-Else*

```
$a = "white"
elseif ($a -eq "white") {"Branco"}
elseif ($a -eq "white") {"Branco"} 
else {"nao sei"}
$a = "red" switch ($a) {
"white" { "branco" }
"white"{"branco"}
default{"nao sei"} }
```
#### *Programming, Programming ...*

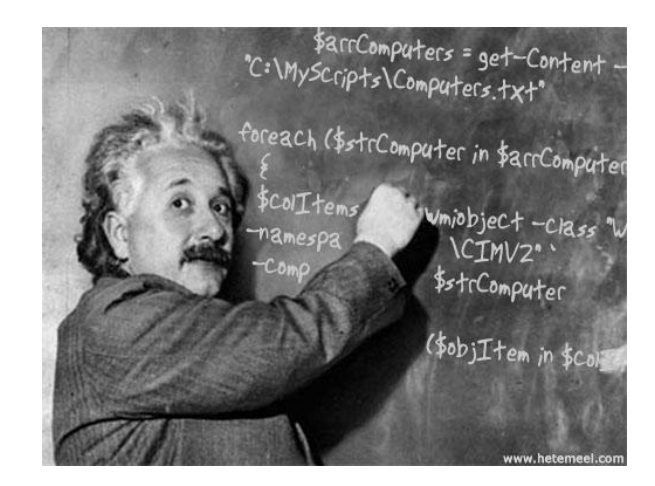

*Nota: O conceito de pipe "|" está muito enraizado no uso do Powershell !* 

*• Imprimir todos os processos da minha máquina.*

```
get-process | ForEach-Object { write-
host $_.ProcessName $_.CPU}
# Ordenando-os por tempo de CPU
get-process |Sort-Object CPU
#Guardando o resultado dos primeiros 
$P = get-process | Sort-Object CPU -
$P = get-process | Sort-Object CPU -
descending | select-object -first 10
#fazendo DUMP da variavel para um 
ficheiro
$P > c:\A4.txt
```
*O cmdlet get-process retorna todos uma lista de processos*  saída("output") do comando para um loop foreach para ser *saída("output") do comando para um loop foreach para ser possível "trabalhar" o resultado.*

*A variável interna \$\_ armazena a saída do "|".*

*Como é que se sabe quais as propriedades que o objecto \$\_*  permite retornar todas as propriedades e métodos de um *permite retornar todas as propriedades e métodos de um dado objecto.*

*Experimentem o seguinte :* 

```
get-process | select-object -first 1
| get-member
```
*Se desejarem apenas saber quais as propriedades, basta filtrarem pelo -MemberType*

```
get-process | select-object -first 1
| get-member -MemberType property
```
*Eis o "dump" do último comando …*

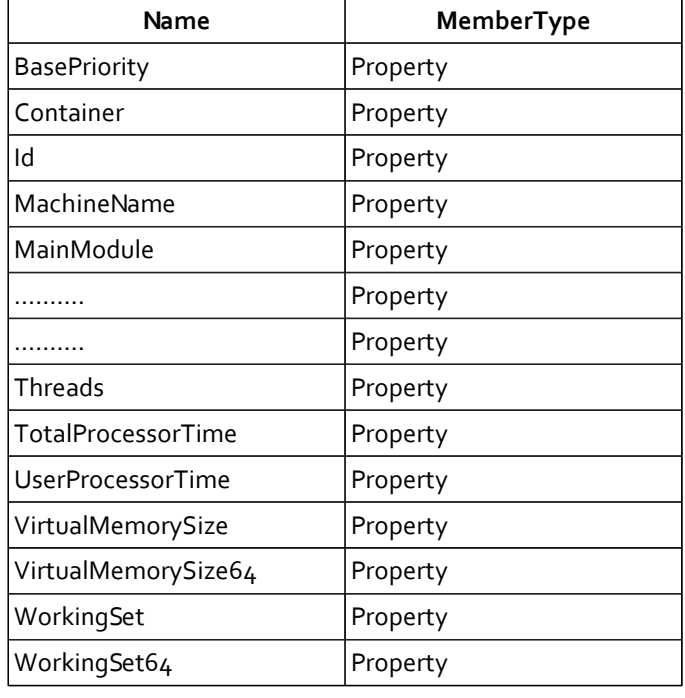

*• Ver o tamanho do meu event log "System"*

```
get logish general -ed "System"
{$_.logdisplayname -eq "System"}
```
*• Listar os últimos 3 eventos "System", formatando-os*

```
get-eventlog system -newest 3 | 
format-list
```
*• Listar todos os ficheiros excepto os temporários, imprimindo o nome e o tamanho*

```
Get-childitem c:\* -exclude *.tmp | 
select-object name, length
```
*• Listar todos os serviços e exportá-los para HTML*

```
get-service | convertto-html
#exportá-los para um ficheiro
get-service | convertto-html > 
.\a10.html
```
*• Algo mais elaborado… Listar todos os meus serviços, exportá-los para HTML, separando por cores os que estão a correr dos que estão parados.*

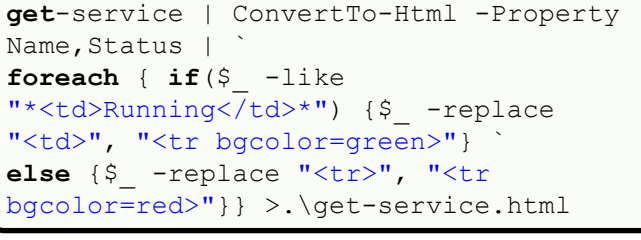

*Com estes pequenos exemplos verificamos as enormes potencialidades desta "linguagem". Agora um exemplo maior:*

```
# Todos os ficheiros, recursivamente, 
cut-childitem -recurse c:\temp |
get-childitem -recurse c:\temp | 
where-object {$_.length -gt 2000000}
# Todos os ficheiros *.Doc que não 
get-childitem *.doc | foreach-object
get-childitem *.doc | foreach-object
{$_.Isreadonly = 0}
# Ler um ficheiro
$a = Get-Content "c:\servers.txt"<br>$areagh ($i in $a) ($i)
foreach ($i in $a) {$i}
# Criar um ficheiro excel (2003) com 
\beta a = new-object -comobject
excel.appendication$a.Visible = $True$b = $a.Workbooks.Add()
\texttt{Sc} = \texttt{Sb.Worksheets.Item(1)}\text{\$c.Cells.Item(1,1) = "None Service" }$c.Cells.Item(1,1) = "Nome Serviço"
$c.Cells.Item(1,2) = "Estado"
$i = 2<br>get-service | foreach-object{
\text{Sc.cells.item}(\text{Si}, 1) = \text{S}. name;
$c.cells.item($i,1) = $_.name; 
$c.cells.item($i,2) = $_.status; 
$i=$i+1}<br>$b.SaveAs("c:\Test.xls")
$b.SaveAs("c:\Test.xls")
$a.Quit()
```
*# Who Am I [System.Security.Principal.WindowsIdent ity]::GetCurrent().Name*

 $\rightarrow$ 

*Juntemo-nos ao "lado negro da força..."*

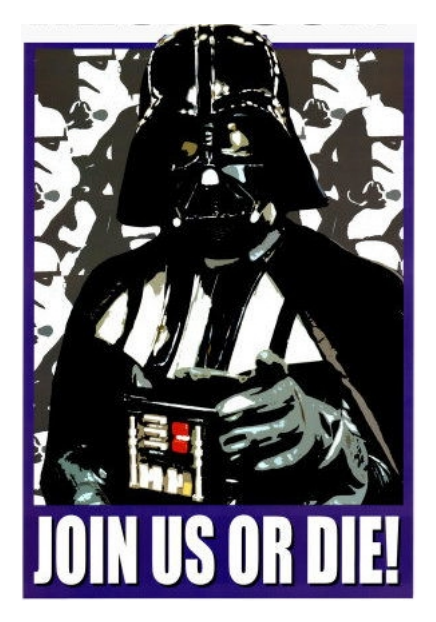

*Construamos alguns scripts mais vocacionados para administração da máquina propriamente dita.* 

· Firewall *• Firewall* 

```
$profile = (new-object -com 
HNetCfg.FwMgr).LocalPolicy.CurrentProfi
le
# Lista portas abertas
$profile.Services | ? {$_.Enabled} | 
select -expand GloballyOpenPorts
# Lista aplicações Autorizadas
$profile.AuthorizedApplications | ? 
{$_.Enabled} | ft name
# Lista serviços
$profile.Services | ? {$_.Enabled} | 
ft name
```
*• HotFixes instalados no sistema*

```
$strComputer = "."
$colItems = get-wmiobject -class
"Win32_QuickFixEngineering" -namespace
"root\CIMV2" -computername 
$strComputer
foreach ($objItem in $colItems) {
$objItem.Captionwrite-host "CS: "
 write-host "CS: "
```

```
$objItem.CSName
$objItem. Descriptionwrite-host "Comentários: "
$objItem.FixCommentswrite-host "HotFix ID: "
$objItem.HotFixIDwrite-host "Data Instalação: "
$obiltem.InstallDatewrite-host "Nome: "
SobiItem. Name:
     write-host "Service Pack : "
Sobiltem.Service PackInEffectwrite-host "Estado: "
$objItem.Sstatus$objItem.Status
 write-host
}
```
*Neste último exemplo foi usado o cmdlet get-wmiobject.*  **Management Instrumentation) do Windows. O WMI é uma** API do Sistema Operativo Windows que permite a obtenção *API do Sistema Operativo Windows que permite a obtenção*  funciona por perquntas à diversas classes. Para mais *funciona por perguntas à diversas classes. Para mais*  http://msdn.microsoft.com/en*http://msdn.microsoft.com/enus/library/aa384642(VS.85).aspx*

*• Listar as partilhas de rede* 

```
$strComputer = "."
$colItems = get-wmiobject -class
"Win32_Share" -namespace "root\CIMV2"
-computername $strComputer
foreach ($objItem in $colItems) {
\diamondobiItem. AccessMask
      write-host "Maximo Permitido: "
$objItem. AlllowMaximumwrite-host "Descrição: "
$obiltem. Description
      write-host "Nome: "
\diamondobj Item. Name
      write-host "Path: "
$objItem.Path"write-host "Estado: "
$objItem.Sstatuswrite-host "Tipo: "
\diamondobj Item. Type
      write-host
 write-host
}
```
#### *a programar*

*• LoggOff ShutDown, Reboot* 

```
# Fazer Logoff na própria máquina
$strComputer = "."
Win32 OperatingSystem -ComputerName
Win32_OperatingSystem -ComputerName 
$strComputer).InvokeMethod("Win32Shutdo
wn",0)
# Outra forma de fazer loggOff
(gwmi 
Win32_OperatingSystem).Win32Shutdown(0)
# Fazer Logoff a uma máquina remota
(gwmi win32 operatingsystem -
ComputerName $strComputer
ComputerName $strComputer 
).Win32Shutdown(0)
# Fazer Logoff a uma máquina remota 
(qwmi win32 operatingsystem -
ComputerName $strComputer -cred (get-
ComputerName $strComputer -cred (get-
credential)).Win32Shutdown(0)
# Fazer Shutdown
(gwmi 
win32_operatingsystem).Win32Shutdown(8)
# Forçar Shutdown
(gwmi 
win32_operatingsystem).Win32Shutdown(12
)
# Fazer Reboot
(gwmi 
win32_operatingsystem).Win32Shutdown(2)
# Forçar Reboot
(gwmi
```
## *Variáveis especiais*

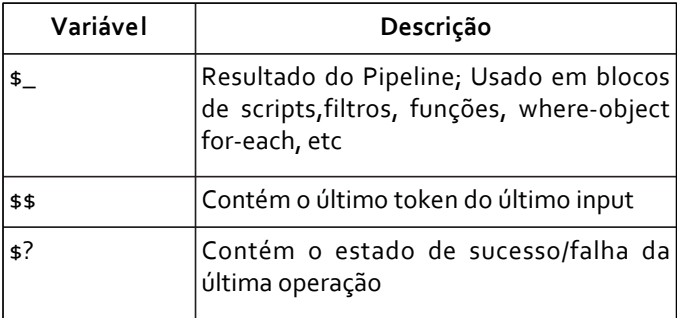

*win32\_operatingsystem).Win32Shutdown(6)*

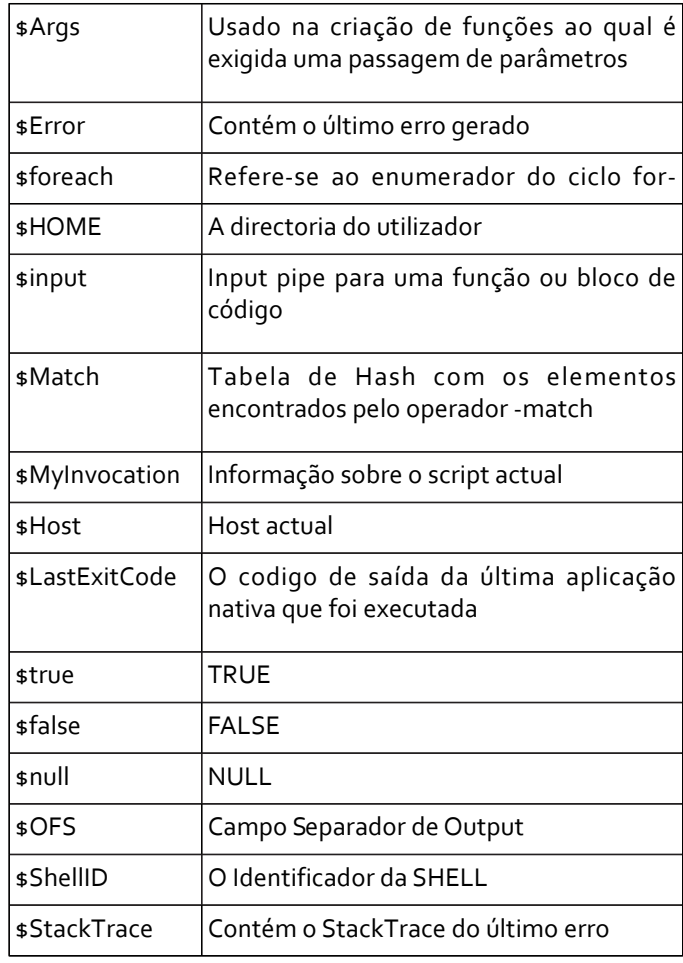

## *Ajudas*

*"A"}*

*Caso necessitemos de aceder à ajuda de algum cmdlet, basta invocar o comando get-Help* 

```
#ajuda sobre o cmdlet export-csv
get-Help export-Csv -full
#listar todos os comandos disponiveis 
que contenham a string "A"
get-Command | Where {$_.name -match
```
## *Alguns Providers*

*Normalmente para pesquisar todos os Aliases basta usarmos o seguinte comando:* 

*Get-Alias*

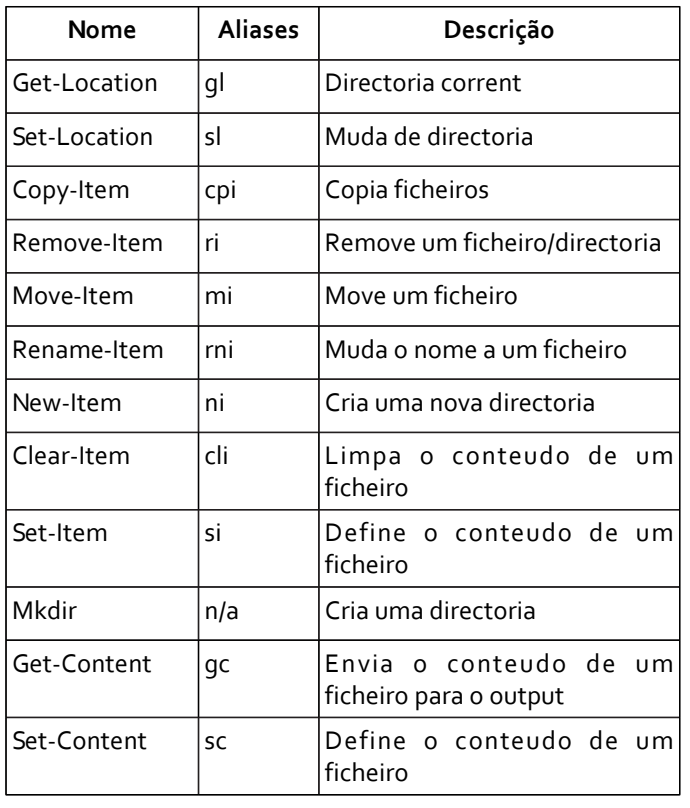

# *Conclusão*

*Os benefícios desta linguagem são óbvios. Tendo sido NET*, o PowerShell permite-nos desenvolver poderosos componentes, de uma forma eficaz e rápida. Pessoalmente *componentes, de uma forma eficaz e rápida. Pessoalmente penso que é um enorme upgrade em diversos níveis. Espero que vos seja útil.*

#### Referências *Referências*

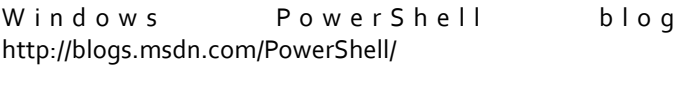

*PowerShell NewsGroup*<br>http://www.microsoft.com/communities/newsgroups/list/en*http://www.microsoft.com/communities/newsgroups/list/enus/default.aspx?dg=microsoft.public.windows.powershell*

*Windows PowerShell http://msdn.microsoft.com/enus/library/aa830112.aspx*

*PowerGui http://www.powergui.org/*

#### **SOBRE O AUTOR**

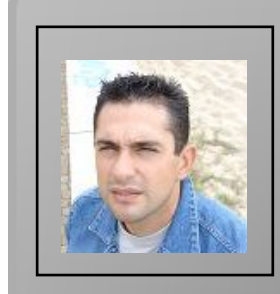

*Paulo Cabral é Engenheiro de Sistemas e Informática. Tem 10 anos de experiência na área, estando actualmente inserido num projecto de I&D numa instituição de ensino superior.*

*paulo.cabral@portugal-a-programar.org*

Paulo Cabral *Paulo Cabral*

## *Linux Graphics Stack*

*Este artigo tenta explicar a arquitectura da camada de*  evolução, os seus problemas e futuras soluções em *evolução, os seus problemas e futuras soluções em desenvolvimento pela comunidade de Software Livre.*

#### No início... *No início...*

*A camada de gráficos do Linux assenta principalmente sobre*  desenvolvimento em 1984 e quando apareceu tinha algumas capacidades técnicas inovadoras. Uma delas é a sua *capacidades técnicas inovadoras. Uma delas é a sua*  servidor. Através desta arquitectura, consegue características como transparência de rede, isto é, a *características como transparência de rede, isto é, a máquina onde a aplicação corre não precisa de ser a mesma onde a aplicação está a ser apresentada.*

*Outra característica interessante é que o servidor gráfico*  de diferentes gestores de janelas conforme as necessidades dos utilizadores do sistema. Permite também a criação de vários servidores numa mesma máquina, podendo assim servir vários utilizadores. *servir vários utilizadores.*

*Até há uns anos atrás, a implementação mais conhecida e*  como a implementação "de-facto" e praticamente todos os sistemas baseados em Linux ou mesmo outros núcleos de sistemas operativos baseados em Unix (como a família BSD) *sistemas operativos baseados em Unix (como a família BSD) utilizavam esta implementação.*

*Um servidor gráfico como o X é um projecto composto por*  "drivers", sistemas de janelas - "window managers", entre outros). Ao longo dos anos também se foi acumulando muito código (milhões de linhas de código!). Entre outros factores, isto tornou o projecto bastante complicado de *factores, isto tornou o projecto bastante complicado de gerir e entender.*

#### *Revolúcion, Revolúcion!*

*Em 2004, devido a problemas na organização, problemas de estagnação e incapacidade de de inovação, aliados a uma*  *mudança de licença (para uma incompatível com a mais*  criaram um novo ramo do projecto. Esse novo ramo é hoje conhecido como X.Org, e em relativamente poucos anos, consequiu destronar o Xfree86 como implementação de referência do X, e como implementação mais usada nas *referência do X, e como implementação mais usada nas distribuições de sistemas operativos Unix.* 

*Uma das grandes novidades do X.Org foi a modularização do código, isto é, a separação dos componentes em módulos*  por si só não traga vantagens concretas para os utilizadores, a longo prazo permitiu uma evolução do servidor sem causar *a longo prazo permitiu uma evolução do servidor sem causar*  grande installer installer installer installer installer in the second permitium of the second permitium of the s *assincronamente novas versões dos componentes.*

*Apesar de, até hoje, ter ocorrido uma grande evolução desde*  Linux continua obsoleta em comparação com outros *Linux continua obsoleta em comparação com outros sistemas operativos. Vamos analisar as suas componentes.*

#### *Arquitectura actual do sistema*

*Numa visão geral simplista, o servidor gráfico comunica com*  comunicar com o hardware gráfico (placa gráfica), enviando comandos para serem processados pela placa. Esta *comandos para serem processados pela placa. Esta interacção envolve tecnologias do kernel e do X.*

*No kernel, o módulo responsável pela comunicação com o mundo exterior é conhecido como DRM (não, não é aquela multimédia, mas sim o Direct Rendering Manager). Este módulo tem várias responsabilidades, como a sincronização* dos pedidos para a placa gráfica por diferentes programas e *dos pedidos para a placa gráfica por diferentes programas e*  disponibilizados pela mesma. Este módulo necessita de *disponibilizados pela mesma. Este módulo necessita de algum código específico para cada família de placas gráficas.*

*Do lado do servidor as coisas são um pouco mais complexas. Existem mais componentes e a sua interacção por vezes não*  DRM é conhecido como DRI (Direct Rendering Infrastructure) e comunica com a placa, enviando os pedidos dos clientes do servidor X. Os gestores de dispositivos *(drivers)* têm de comunicar com esta componente para *(drivers) têm de comunicar com esta componente para fornecer aceleração gráfica 3D.*

*Os drivers e a camada DRI também estão dependentes de implementação completamente em software (sem recurso* da placa gráfica) da biblioteca gráfica OpenGL. Assim, é possível ter suporte para gráficos 3D mesmo sem uma placa *possível ter suporte para gráficos 3D mesmo sem uma placa gráfica, embora obviamente seja bastante mais lento. Cada*  funcionalidade no Mesa, que transforma os pedidos dos *funcionalidade no Mesa, que transforma os pedidos dos programas no formato da biblioteca OpenGL em instruções*  *específicas para cada placa gráfica, atingindo assim*  pela placa gráfica podem ser "emuladas" no processador, *ptilizando a implementação do OpenGL via software, como utilizando a implementação do OpenGL via software, como previamente referido.*

*Hoje em dia as placas gráficas são bem diferentes do que*  arquitectura do sistema gráfico X foi desenhada. Enquanto antigamente a placa gráfica dedicava grande parte da área de silício a funcionalidades relacionadas com gráficos 2D, hoje em dia essas funcionalidades são menos exploradas. Grande parte da placa gráfica é dedicada para a apresentação de gráficos 3D e processamento de shaders. As placas gráficas modernas também apresentam capacidades consideráveis de memória de vídeo (chamada VRAM) que precisa de ser gerida, tal como a memória *VRAM) que precisa de ser gerida, tal como a memória principal do sistema "RAM".*

*As novas versões do OpenGL também fazem uso de*  permitem fazer render directamente para uma zona de *permitem fazer render directamente para uma zona de*  bem suportadas pela arquitectura actual, pois não existe um gestor de memória global para a placa gráfica. É por isso que grande parte dos drivers existentes no X não suportam versões recente do OpenGL, à excepção dos drivers da *NVIDIA*, que não utilizam grande parte da plataforma do X. *NVIDIA, que não utilizam grande parte da plataforma do X.*

*A arquitectura do X não foi desenhada com nenhum destes*  tenham sido aplicados muitos remendos e soluções pouco eficientes para conseguir adicionar as novas funcionalidades suportadas pelos novos modelos de placas gráficas constantemente lançados no mercado. *constantemente lançados no mercado.*

*Vamos analisar mais profundamente a interacção do hardware gráfico com o kernel e com o sistema gráfico.*

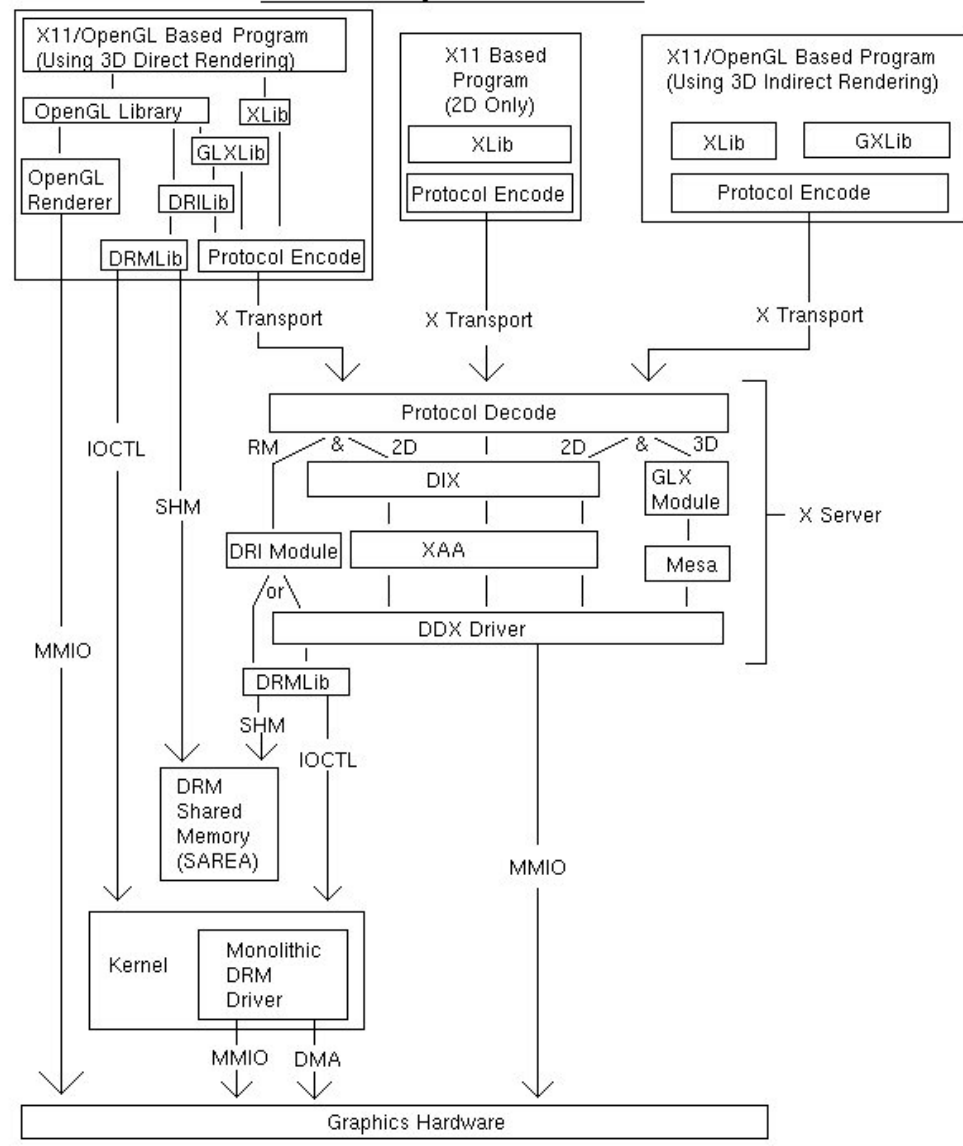

Direct Rendering Infrastructure for XFree86 4.0

#### *Arranque do computador*

*Quando o computador arranca (depois da BIOS), o kernel*  placa gráfica, esta também é inicializada. Como cada placa *placa gráfica, esta também é inicializada. Como cada placa*  hardware, por exemplo) cada uma precisa de um código de inicialização diferente (até mesmo em famílias de hardware, este código tem ligeiras alterações). Esta fase de inicialização do hardware é chamada de modesetting, e até há pouco tempo, era feito completamente no servidor X. Então, perquntam vocês, como é que quando ligam o *Então, perguntam vocês, como é que quando ligam o computador, obtêm imagem no monitor antes de iniciar o servidor X? Ou até mesmo antes de arrancar o kernel, na BIOS?*

*Isto é possível devido ao standard VGA definido pela IBM em*  qráficos no ecrã. Esta interface é implementada por todos os fabricantes de chipsets gráficos, o que permite ao kernel comunicar directamente com o hardware, sem ter de escrever código para cada modelo diferente. Quando o computador arranca, a placa é inicializada em VGA (modo *computador arranca, a placa é inicializada em VGA (modo texto), com uma resolução de 640x480 (existem outras disponíveis).*

*O problema do VGA é que como já se devem ter apercebido,*  resoluções que suporta são impensáveis nos dias de hoje. Para contornar estas limitações, foi criado outro standard, chamado VBE, ou VESA BIOS Extensions (http:/ /en.wikipedia.org/wiki/VESA\_BIOS\_Extensions ), que fornece mais modos gráficos. O código para mudar de *formecho continua a ser implementado por cada placa gráfica modos continua a ser implementado por cada placa gráfica (na Video BIOS). Um dos problemas deste standard, é que a*  real (16-bits) e na altura em que foi definido, os sistemas operativos estavam todos a transitar para modo protegido *operativos estavam todos a transitar para modo protegido (32-bits), o que dificulta a utilização deste standard e sofre de problemas de performance devido à transição entre modos.*

*Em termos do kernel do Linux, isto é implementado nos drivers de framebuffer (framebuffer drivers). Para perceber o que é isto do framebuffer, vamos olhar para a* 

(http://git.kernel.org/?p=linux/kernel/git/torvalds/linuxa *6 ait a-blob plain f-Documentation/fh/framebuffer tyt*) *2.6.git;a=blob\_plain;f=Documentation/fb/framebuffer.txt ):*

*The frame buffer device provides an abstraction for the*  video hardware and allows application software to access the graphics hardware through a well-defined interface, so the software doesn't need to know anything about the low-level *software doesn't need to know anything about the low-level (hardware register) stuff.*

*Existem diferentes drivers de framebuffer para cada placa*  VGA e VESA. E outros para cada família de chipsets gráficos (da NVIDIA, Intel, ATI, etc). Mais concretamente, no código fonte do kernel, facilmente se encontram: *fonte do kernel, facilmente se encontram:*

- *vga16fb (VGA 16 cores)*
- 
- *vesafb (VBE 2.0)*
- intelfb (chipsets da Intel)
- $•$  entre outros... *• entre outros...*

*Então, como já vimos, o kernel quando arranca, carrega um*  da placa gráfica e output de imagem para o ecrã. Enquanto se trabalha sem o servidor gráfico X, tudo funciona relativamente bem. Quando se inicializa o X, este vai reinicializar a placa gráfica, utilizando o código de *inicializar a placa gráfica, utilizando o código de modesetting que existe em cada driver do X.*

*O mesmo acontece quando se muda do X para um terminal*  reinicializar a placa utilizando o código do driver de framebuffer. É por esta razão que a mudança de terminais virtuais (VTs) quando envolve o X é tão lenta e cheia de *v*tremeliques". Nos portáveis e outros dispositivos móveis, quando se suspende ou hiberna, acontece o mesmo problema, estando a placa constantemente a ser reinicializada. Isto leva a que existam conflitos de acesso entre o kernel e o X e que muitas vezes o resumo do computador não seja efectuado correctamente, pois a placa *computador não seja efectuado correctamente, pois a placa fica num estado de inicialização incorrecto.*

#### *Remodelação de arquitectura de gráficos*

*Os responsáveis pelo desenvolvimento dos gráficos no*  soluções para cada um dos problemas anteriormente referidos. Esta transição tem sido gradual, até porque não podia ser feita doutra maneira num universo de Software Livre, e as grandes novidades estão quase a chegar nas *Livre, e as grandes novidades estão quase a chegar nas novas versões do kernel e do X.*

*Um dos primeiros componentes que foi desenvolvido foi um modernas. Um primeiro gestor de memória, chamado TTM* (Translation Table Maps) foi arquitectado e desenvolvido *(Translation Table Maps) foi arquitectado e desenvolvido* 

*pela Tungsten Graphics (http://www.tungstengraphics.com/wiki/index.php/TTM\_Mem ory\_Manager ).*

*A Intel, por achar a interface do TTM demasiado complexa, desenvolveu outro gestor de memória, chamado GEM*

*(Graphics Execution Manager,* Podem encontrar uma comparação entre os dois gestores de *Podem encontrar uma comparação entre os dois gestores de memória aqui: http://lwn.net/Articles/283793/. O GEM foi* 

# *gnu/linux*

*incorporado na versão 2.26.28 do kernel*  adoptado no driver da Intel e na versão em desenvolvimento *adoptado no driver da Intel e na versão em desenvolvimento do driver radeon (driver de código aberto para chipsets ATI).*

*Ainda no kernel, todo o código relacionado com a*  (modesetting) foi transferido para o kernel, em vez da misturada que existe agora, em que o X e o kernel estão constantemente a re-inicializar os modos da placa gráfica. Esta funcionalidade foi integrada no kernel do Linux na *Esta funcionalidade foi integrada no kernel do Linux na versão 2.6.29, cuja versão final está prestes a sair.*

*Por agora, ainda só existe suporte para chipts Intel, mas já se*  Com este "kernel modesetting" vai ser possível efectuar mudanças entre VTs instantâneamente, arranque sem "tremeliques" e sem mudanças entre modo texto e modo gráfico, suporte para "Fast-user switching" e melhor capacidade de suspensão. Relacionado ainda com esta componente, a Red Hat encontra-se a desenvolver um novo gestor gráfico de arranque (não é um boot loader, como o GRUB!) para tirar partido destes novos desenvolvimentos. Chama-se Plymouth, e tudo indica que será adoptado pelas *Chama-se Plymouth, e tudo indica que será adoptado pelas distribuições Fedora e Ubuntu nas suas próximas versões.*

*Outro projecto de remodelação na camada de gráficos em*  pela comunicação com o DRM no kernel e com o driver específico para a placa no Mesa. Foi remodelado para suportar aceleração OpenGL "indirecta". Isto permite que jogos ou aplicações 3D funcionem bem com um gestor de *jogos ou aplicações 3D funcionem bem com um gestor de janelas "compósito", como o Compiz.*

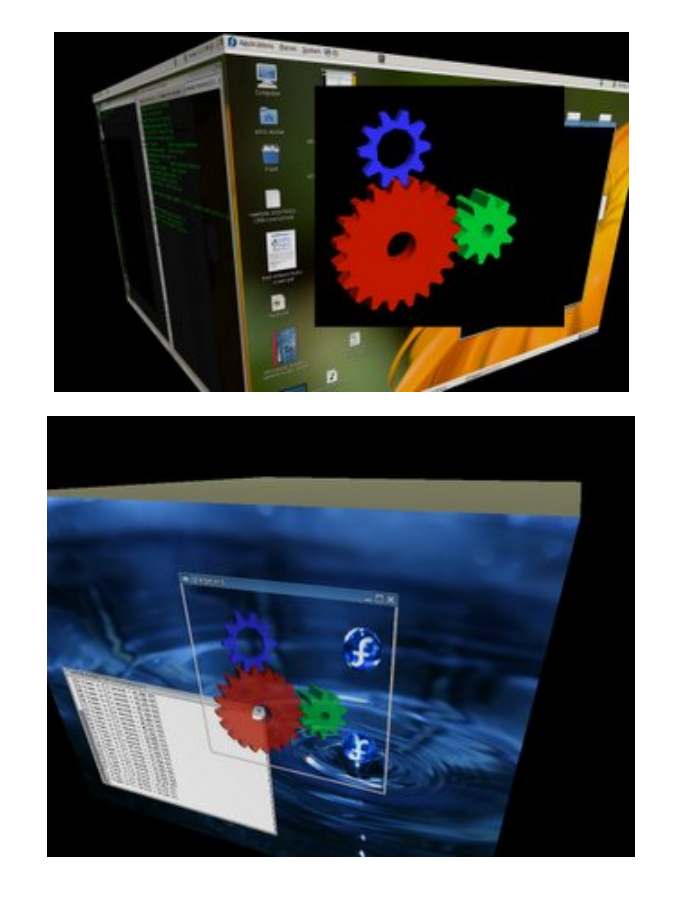

*O sistema de drivers do X e Mesa também está a sofrer uma*  versões recentes do OpenGL, facilitar o desenvolvimento de novos drivers, remoção de código duplicado, maior optimização e suporte para várias APIs gráficas. Esta nova *optimização e suporte para várias APIs gráficas. Esta nova*  principalmente pela Tungsten Graphics. *principalmente pela Tungsten Graphics.*

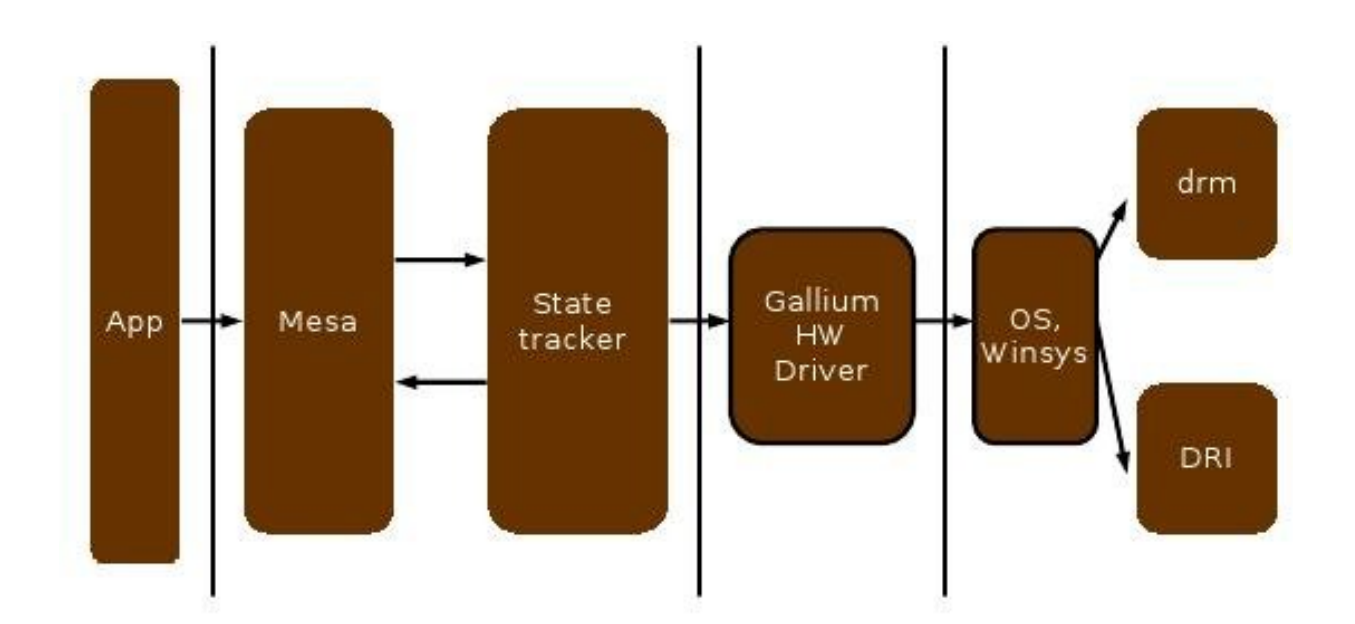

*Esta biblioteca abstrai as diferentes APIs gráficas do modelo*  gráfica, permitindo futuras adições de APIs aos drivers sem esforço adicional de programação. Um exemplo seria criar **um "state tracker" para a API gráfica da Microsoft, Direct3D.** Isto seria útil para executar jogos através do Wine, que tem de converter chamadas dos jogos para a API em chamadas equivalentes em OpenGL. Ou até mesmo para facilitar o "porte" de jogos de Windows para Linux sem necessidade de *"porte" de jogos de Windows para Linux sem necessidade de re-escrever o código do motor de jogo.*

*Outro aspecto interessante e inovador do Gallium3D, é que (Low-level Virtual Machine) para optimizar o código dos* programas ("shaders") que correm nas placas gráficas. O LLVM suporta muitos passos de optimização, e está a usar financiado e usado pela Apple para este efeito no sistema *financiado e usado pela Apple para este efeito no sistema*  nos seus compiladores (o código gerado para o iPhone, por *nos seus compiladores (o código gerado para o iPhone, por exemplo, é optimizado por esta biblioteca).*

*Outros desenvolvimentos a que se têm assistido "in the*  aceleração de decoding de vídeos utilizando a capacidade de *aceleração de decoding de vídeos utilizando a capacidade de*  dessa carga. Por parte da NVIDIA, houve o lançamento da API VDPAU (Video Decode and Presentation API for Unix) que suporta vários formatos modernos (H.264, VC-1). Por parte da Intel também apareceu o VA-API (Video Acceleration API), outra API semelhante. A AMD (ATI) também se encontra a desenvolver uma API para o mesmo efeito, chamada XvBA (X-Video Bitstream Acceleration). O *efeito, chamada XvBA (X-Video Bitstream Acceleration). O tempo dirá qual irá prevalecer.*

*E ainda há quem esteja a desenvolver outro servidor gráfico, livre do X, para tirar partido de todas estas novas* 

![](_page_23_Picture_5.jpeg)

*tecnologias. O X já é maduro, e tem sido remodelado*  tentar uma nova abordagem de raiz. Este novo servidor chama-se Wayland e está a ser desenvolvido pelo mesmo *chama-se Wayland e está a ser desenvolvido pelo mesmo programador que fez grande parte do trabalho no*  *componente DRI2. Tal como o próprio autor diz, o objectivo não é substituir o X, mas sim tentar novas abordagens e ideias que mais tarde possam ser utilizadas no X.*

#### *Estado actual da remodelação*

*Actualmente, diferentes famílias de placas gráficas*  encaminhadas nesta remodelação, outras nem por isso, principalmente por falta de investimento das empresas. A comunidade muitas vezes também não pode ajudar porque as empresas não lançam os manuais de programação dos *as empresas não lançam os manuais de programação dos chips das placas, pelo que se torna uma tarefa exageradamente difícil criar um driver de raiz.*

*A Intel tem contribuído bastante para toda esta*  para kernel modesetting nos seus chips, ambos já integrados na próxima versão do kernel do Linux (2.26.29). zian provincia provincia versão do *diversão* da drivers *Além disso, continuam a lançar novas versões de drivers* 

![](_page_23_Picture_11.jpeg)

*para corrigir bugs e melhorar a performance. A Tugsten Graphics também tem um driver desenvolvido para a nova arquitectura de drivers, Gallium3D, que suporta os chipsets da Intel.*

*Os chipsets da ATI também têm vindo a ser cada vez*  ATI no ano passado) recentemente lançou quias de programação para os chipsets gráficos, o que permitiu à comunidade de Software Livre melhorar consideravelmente os drivers de código aberto. Além disso, em parceria com a Novell, ajuda no desenvolvimento de um novo driver de código aberto para chipsets mais recentes (o driver chamase RadeonHD). Este driver tem evoluido bastante nos últimos meses. Com esta documentação, será possível no *últimos meses. Com esta documentação, será possível no futuro construir drivers Gallium3D para os chips da AMD/ATI.*

*Por parte da NVIDIA, não existe qualquer envolvimento com a comunidade de Software Livre nesta re-arquitectura da camada de gráficos. Existe um driver estável e com suporte* 

*para versões recentes do OpenGL (3.1!) de código fechado*  de código aberto, ambos mantidos pela NVIDIA. O driver proprietário é considerado dos melhores drivers para o X e *proprietário é com dos únicos que suportam funcionalidades disponíveis em um dos únicos que suportam funcionalidades disponíveis em versões recentes do OpenGL.*

*Ainda falando dos chips da NVIDIA, existe um projecto da*  livre e código aberto. Chama-se nouveau e tem tido um progresso fantástico, tendo em conta que não existe *progresso fantástico, tendo em conta que não existe*  lança os quias de programação!) e o desenvolvimento tem de ser feito com ajuda de "reverse-engeneering" do driver proprietário. Para mais informações visitem o site do *proprietário. Para mais informações visitem o site do projecto (http://nouveau.freedesktop.org).*

![](_page_24_Picture_3.jpeg)

#### Conclusão *Conclusão*

*Podem continuar a seguir todos os desenvolvimentos no site*  tempos se tem tornado uma excelente fonte de notícias *tempos se tem tornado uma excelente fonte de notícias para todos os assuntos relacionados com gráficos em Linux.*

*Espero que tenham gostado tanto deste artigo, como eu*  arquitectura dos gráficos em Linux (e em qualquer outro sistema operativo!) é complexa e em constante desenvolvimento, logo é normal que tenha digo algum disparate. Agradeço que me contactem com todas as vossas *disparate. Agradeço que me contactem com todas as vossas correcções, sugestões e críticas.*

#### **SOBRE O AUTOR**

![](_page_24_Picture_8.jpeg)

*João Matos, também conhecido por triton, frequenta o segundo ano*  como principais interesses as áreas de Sistemas Operativos, *como principais interesses as áreas de Sistemas Operativos, Computação Gráfica e Arquitectura de Computadores.*

*joao.matos@portugal-a-programar.org*

João Matos *João Matos*

## *Smashing Magazine*

*Blog dedicado a oferecer aos seus leitores dicas e a informá-los das últimas*  Um óptimo repositório de ideias gráficas, assim como de imagens grátis e *Um óptimo repositório de ideias gráficas, assim como de imagens grátis e técnicas para a criação e manutenção de websites.*

*http://www.smashingmagazine.com/*

#### **ThemeForest** *ThemeForest*

*ThemeForest é um site de compra e vendas de templates. Aqui é possível encontrar, a* 

Wordpress a simples templates (x)HTML. Existe uma enorme variedade de temas, onde se destacam as templates para *Wordpress a simples templates (x)HTML. Existe uma enorme variedade de temas, onde se destacam as templates para*  painter uma percentagem do lucro, aumentando a mesma caso a template seja um sucesso de vendas.<br>Putor uma percentagem do lucro, aumentando a mesma caso a template seja um sucesso de vendas. *autor uma percentagem do lucro, aumentando a mesma caso a template seja um sucesso de vendas.*

*http://www.themeforest.net/*

## *Wiki P@P*

*A Wiki P@P é plataforma Wiki da comunidade portuguesa de programadores, Portugal-a*tutoriais ou snippets, fruto do contributo dos utilizadores.

Qualquer um pode contribuir para o projecto, pois só assim este vive e subsiste, isto porque *uma plataforma Wiki é uma plataforma de trabalho cooperativo. uma plataforma Wiki é uma plataforma de trabalho cooperativo.*

*http://wiki.portugal-a-programar.org/*

## *Joel on Software*

*Joel on Software é um blog que fala sobre o desenvolvimento de software, gestão* 

lado mais prático das situações. O seu autor já escreveu quatro livros, sobre temas falados no seu blog, e dá várias palestras *lado mais prático das situações. O seu autor já escreveu quatro livros, sobre temas falados no seu blog, e dá várias palestras por ano, para os interessados na área.*

*http://www.joelonsoftware.com/*

![](_page_25_Picture_17.jpeg)

![](_page_25_Picture_18.jpeg)

![](_page_25_Picture_19.jpeg)

![](_page_25_Picture_20.jpeg)

*Queres participar na Revista*  projecto, escrever artigos e ajudar a *projecto, escrever artigos e ajudar a tornar esta revista num marco da programação nacional?*

## *www.revista-programar.info*

*para mais informações em como participar, ou então contacta-nos por*

## *revistaprogramar @portugal-a-programar.org*

*Precisamos do apoio de todos para tornar este projecto ainda maior...*

*contamos com a tua ajuda!*

![](_page_26_Picture_7.jpeg)

## *Equipa PROGRAMAR*

*Um projecto Portugal-a-Programar.org*

![](_page_26_Picture_10.jpeg)